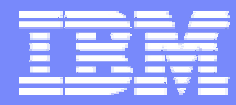

IBM Software Group

#### 2006 B2B Customer Conference

#### *B2B – Catch the Next Wave*

#### Tuning WebSphere Partner Gateway

#### Tawab Hamidi & Tuan Dang

WebSphere. software

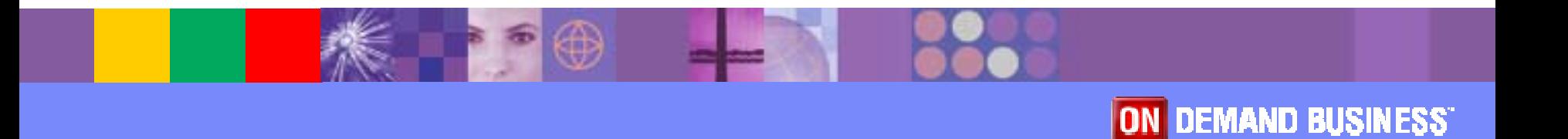

## **Objectives**

- **How can we tune the various components of** WebSphere Partner Gateway
	- ▶ Document Manager
	- ▶ Database (DB2 UDB)
	- > I/O subsystem
	- ▶ WebSphere MQ

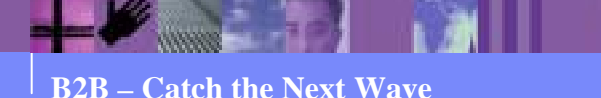

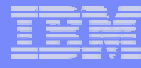

## Architecture Overview

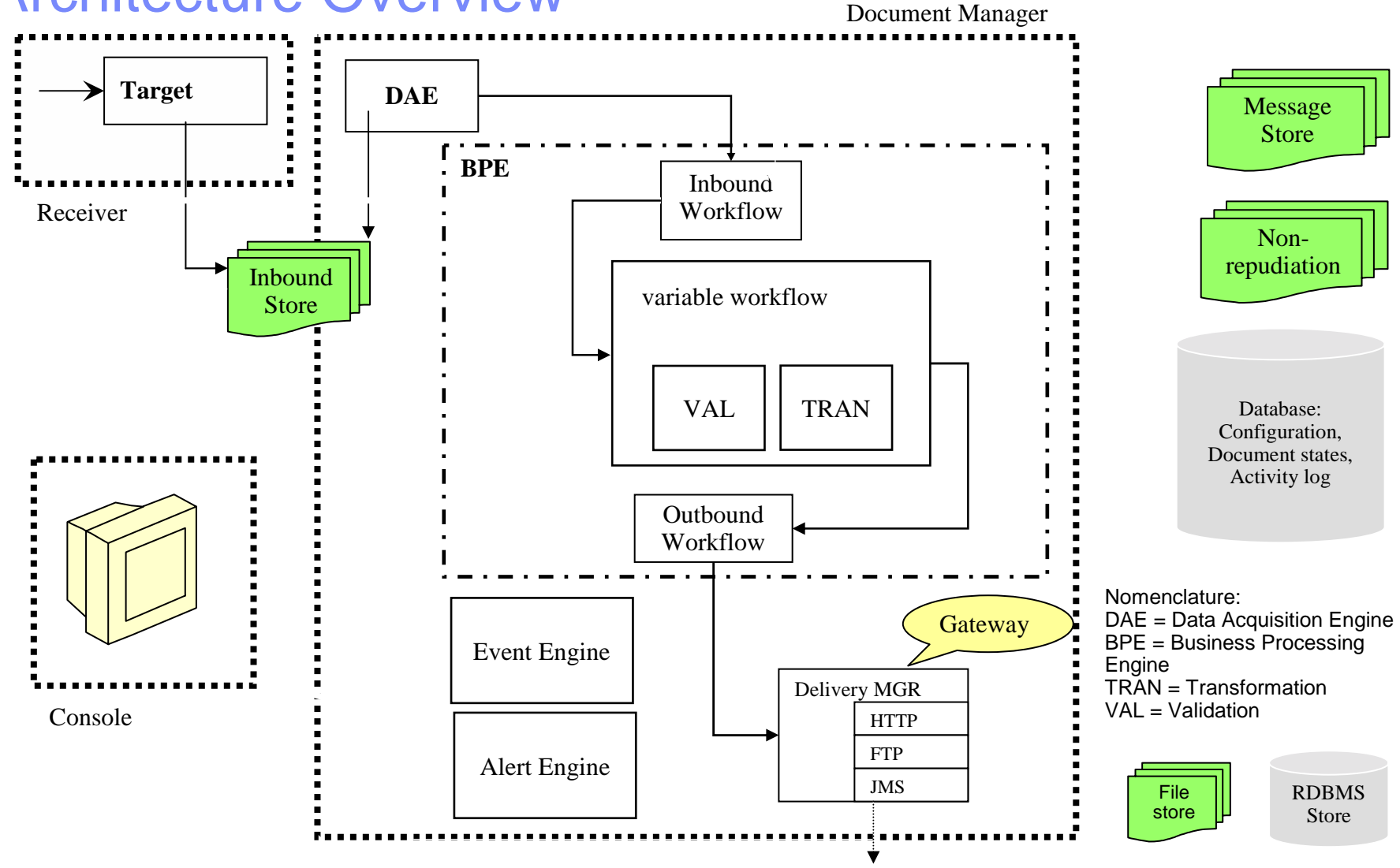

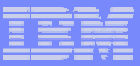

## Connection Cache Expiration (1)

- **For each document, WebSphere Partner Gateway** needs to look up the connection between the trading partners
- **Expensive database operation**
- **Example 20 Connection memory cache** 
	- $\triangleright$  Time based : cache entries expire after 10 seconds
	- $\triangleright$  Maximum of 20 cache entries

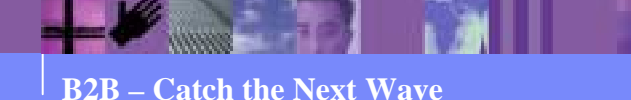

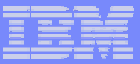

## Connection Cache Expiration (2)

#### **· bcg.channelCache.expiry**

- $\triangleright$  Value is in seconds
- $\triangleright$  Increase the time that cache entries stay valid
- **· bcg.channelCache.maxSize** 
	- $\triangleright$  Increase the size of the cache

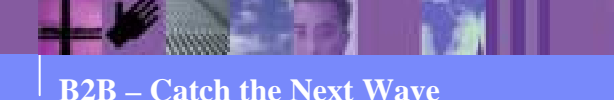

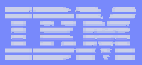

## Tuning Document Processing

- **3 document "pipelines"** 
	- $\triangleright$  Main
	- $\triangleright$  Synchronous
	- $\triangleright$  Signals
- For each, can control
	- $\triangleright$  How often inbound file store is checked
	- $\triangleright$  How many files are processed
	- $\triangleright$  How many threads are assigned to process the work

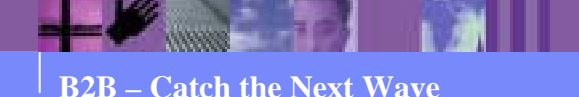

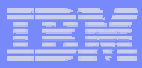

## Reading Documents

- *DESCRIPTION AND PROPERTY ARRANGEMENT*  bcg.inbound\_poll\_interval.xxxx
	- $\triangleright$  How often we'll check for new documents
	- $\triangleright$  Value is in milliseconds
- bcg.in\_thread\_count.xxxx
	- $\triangleright$  How many threads to pick up files from inbound repository
	- $\triangleright$  Start with value equal to the number of CPUs, with 2 at minimum
- *DESCRIPTION AND PROPERTY ARRANGEMENT*  bcg.inbound\_files\_per\_pass.xxx
	- $\triangleright$  How many files to read in on each poll interval

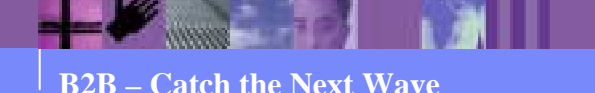

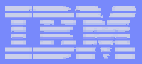

## Processing Documents

#### ! bcg.bpe\_thread\_count.xxxx

- $\triangleright$  How many threads should the BPE use
- $\triangleright$  Start at twice the number of CPUs

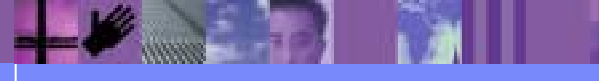

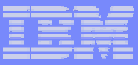

## Event Engine

- **Example 2 Fentral place where we process all events**
- **. Input is via WebSphere MQ queue DATALOGQ**
- **· bcg.logReceiver.initialNumberOfReceivers** 
	- $\triangleright$  How many threads to use to read from queue
	- $\triangleright$  Start with value equal to number of CPUs, 2 at minimum

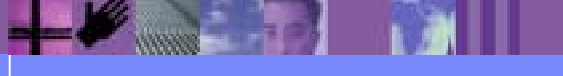

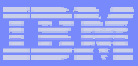

## Alert Engine

- **Example Central place where we process all alerts**
- **Input is via WebSphere MQ queues** ALERTEVENTQ and ALERTQ
- ! bcg.eventAlertQReceiver.initialNumberOfReceivers
	- $\triangleright$  How many threads to use to read from ALERTEVENTQ
	- $\triangleright$  Start with value equal to number of CPUs
- Bcg.alertQReceiver.initialNumberOfReceivers
	- $\triangleright$  How many threads to use to read from ALERTQ
	- $\triangleright$  Start with value equal to number of CPUs

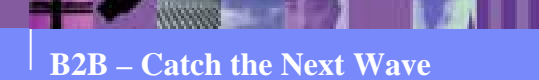

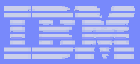

## Filtering Events

#### ■ Bcg.event\_log\_exclude

- $\triangleright$  Value is comma delimited list of events to exclude
- $\triangleright$  Reduces amount of queue traffic between BPE, event and alert engines

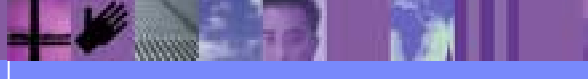

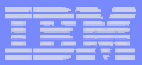

## Non Repudiation (1)

#### **Bcg.nonrep.inbound-doc**

- $\triangleright$  Value is true/false
- $\triangleright$  If false, do not non-repudiate inbound documents
- **Bcg.nonrep.outbound-doc** 
	- $\triangleright$  Value is true/false
	- $\triangleright$  If false, do not non-repudiate outbound document

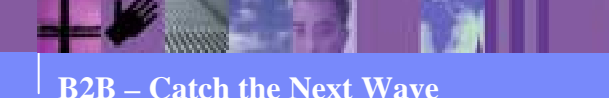

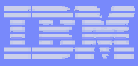

## Non Repudiation (2)

- **Potentially 4 copies of a document are copied to** the file system
	- $\geqslant$  2 for inbound and outbound non-repudiation
	- $\geqslant$  2 for in the message store for document viewing
- **Depending on your non-repudiation requirements,** save on I/O processing by turning non-repudiation off

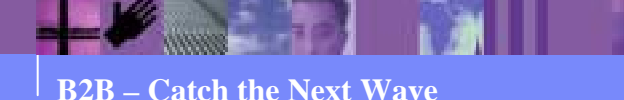

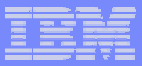

## State Engines

- **BPE contains an AS state engine and a** RosettaNet state engine
- **Example 23 Configured as JMX Mbeans**
- ! …/router/lib/config/router-was-jmx-container.xml
- **Mbean definitions** 
	- > <mbean name="RosettaNetStateEngine ...
	- ▶ <mbean name="ASStateEngine ...
- **Stop state engine by commenting out the Mbean** entry

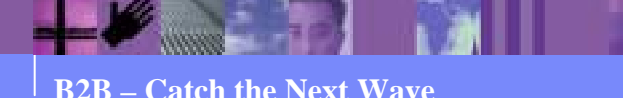

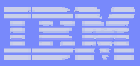

## Controlling The Document Manager

- **.** Use the thread and polling properties to increase or throttle the throughput
- **If events and document logs can lag, throttle the** amount of receivers for the event and alert engines
- **If a protocol is not used** 
	- $\triangleright$  Don't allocate threads, e.g bcg.in\_thread\_count.signal=0
	- $\triangleright$  Don't start the state engine

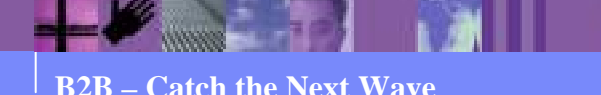

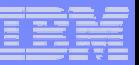

#### Database – Tuan Dang

- **. WebSphere Partner Gateway supports** 
	- $\triangleright$  DB2 UDB v8.2
	- ► Oracle 9i release 2, 9.2.0.6
	- $\triangleright$  Oracle 10g release 1, 10.1.0.3
- ! Will concentrate on DB2 v8.2

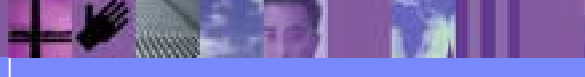

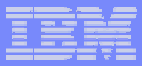

- **. Look for SQLxxxx errors in the WebSphere Partner** Gateway logs
	- > Bcg\_console.log, bcg\_router.log, bcg\_receiver.log
- ! DB2's error log , file DB2DIAG.log
	- ► On Windows, sqllib/<instance name,DB2>
	- > On Unix, sqllib/db2dump

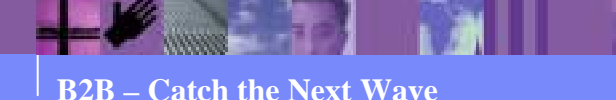

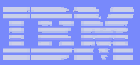

- **. What is the current configuration?** 
	- $\triangleright$  db2level
	- ► db2 get database configuration for <db name> Current database configuration parameter values
	- $\triangleright$  db2 get database manager configuration
		- Current instance configuration parameter values

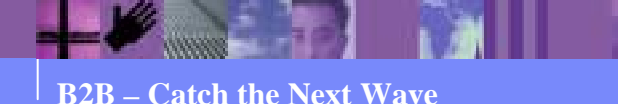

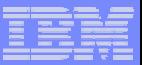

- **Mismatch between database sort heap and** instance sort heap threshold
- **Most common symptom :** 
	- $\triangleright$  In db2diag.log, message "unable to get memory for sort"
- **The sort heap sets the maximum number of** memory pages to be used for sorting for a database
- **The sort heap threshold is the maximum memory** used for sorts at any one time by all the databases in an instance

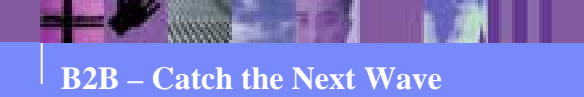

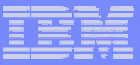

- **Sort Heap Threshold value should be a multiple of** the largest sort heap value of the databases in the instance
	- $\triangleright$  At least, 2 times the sort heap value
- **. WebSphere Partner Gateway creates its database** with sort heap set to 16K pages

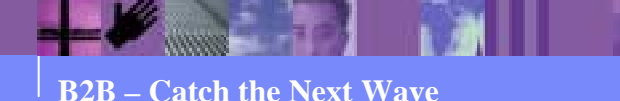

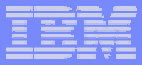

- ! To change sort heap threshold
	- $\blacktriangleright$ db2 update dbm cfg using sheapthres 32768
- **.**  To change sort heap for a database
	- 1.db2 connect to <dbname> user <id> using <password>
	- 2.db2 update db cfg using sortheap 16384

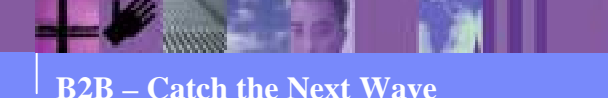

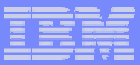

## DB2 Reorgchk/Runstats (1)

- **DB2** keeps statistics on tables so that it can optimize access logic ( the access plan )
- **If** In a new database, most tables are empty or contain very small amount of data. So, the access plan is to scan all rows in the table
- **As tables fill up, performance suffers as scans take** longer

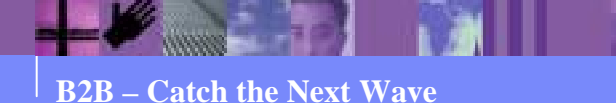

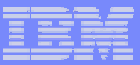

## DB2 reorgchk/runstats (2)

- **Run a workload through WebSphere Partner** Gateway for some period of time
- **Then execute the following commands** 
	- $\triangleright$  db2 connect to  $<$ db name $>$
	- $\blacktriangleright$ db2 -v reorgchk update statistics on table all
	- $\triangleright$  db2 connect reset
	- > db2rbind <db name> -l logfile all -u <id> -p <password>
	- **► db2stop**
	- $\triangleright$  db2start

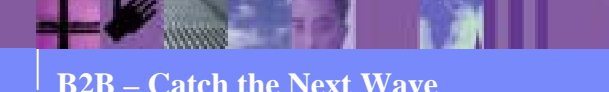

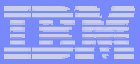

## DB2 reorgchk/runstats (3)

- **.** db2 -v reorgchk update statistics on table all
	- $\triangleright$  This command checks if table storage needs to be reorganized
	- $\triangleright$  At the same time, it will update the statistics for the tables

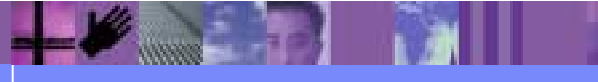

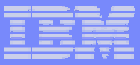

## DB2 reorgchk/runstats (4)

#### ■ db2rbind

- $\triangleright$  This command rebinds all application packages, functions and stored procedures in the database
- $\blacktriangleright$  During this step, all access plans are re-calculated using the updated statistics from the REORGCHK step
- $\triangleright$  If there is enough statistics data, the access plans will switch from table scans to using indexes defined on the table
- ! db2stop / db2start
	- $\triangleright$  Restart the database to make sure all updates take effect

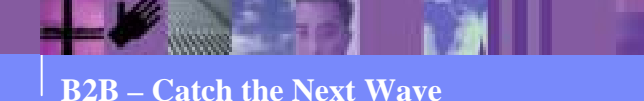

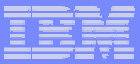

## DB2 reorgchk/runstats (5)

#### **REORGCHK**

- $\triangleright$  As data is inserted into a table over time, the table storage can become fragmented
- $\triangleright$  REORGCHK will determine if any table or index needs to be reorganized or cleaned up

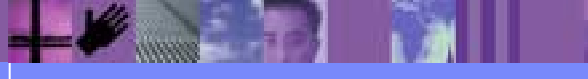

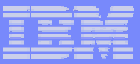

## DB2 reorgchk/runstats (6)

#### **RUNSTATS**

- $\triangleright$  This command updates the statistics for one table
- $\triangleright$  Can be less time consuming than REORGCHK

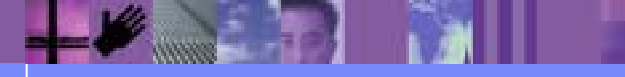

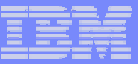

## DB2 reorgchk/runstats (7)

- **Run REORGCHK or RUNSTATS on a regular** basis
- **.** Will need to tradeoff between time and resources needed to run these commands versus potential performance degradation over time
- **Remember to rebind so that access plan can take** advantage of updated statistics

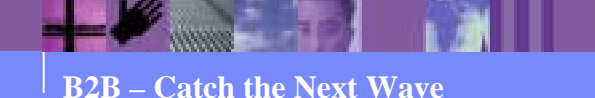

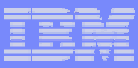

## DB2 Monitoring

- **Need to measure what your database is doing**
- **These numbers will help in problem determination** and performance management
- **Execute on a regular basis**
- **2** types of monitor
	- $\triangleright$  Snapshot activity for a given point in time
	- $\triangleright$  Event usage over a period of time

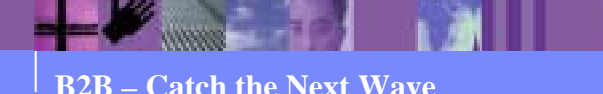

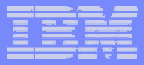

## DB2 Monitor Switches (1)

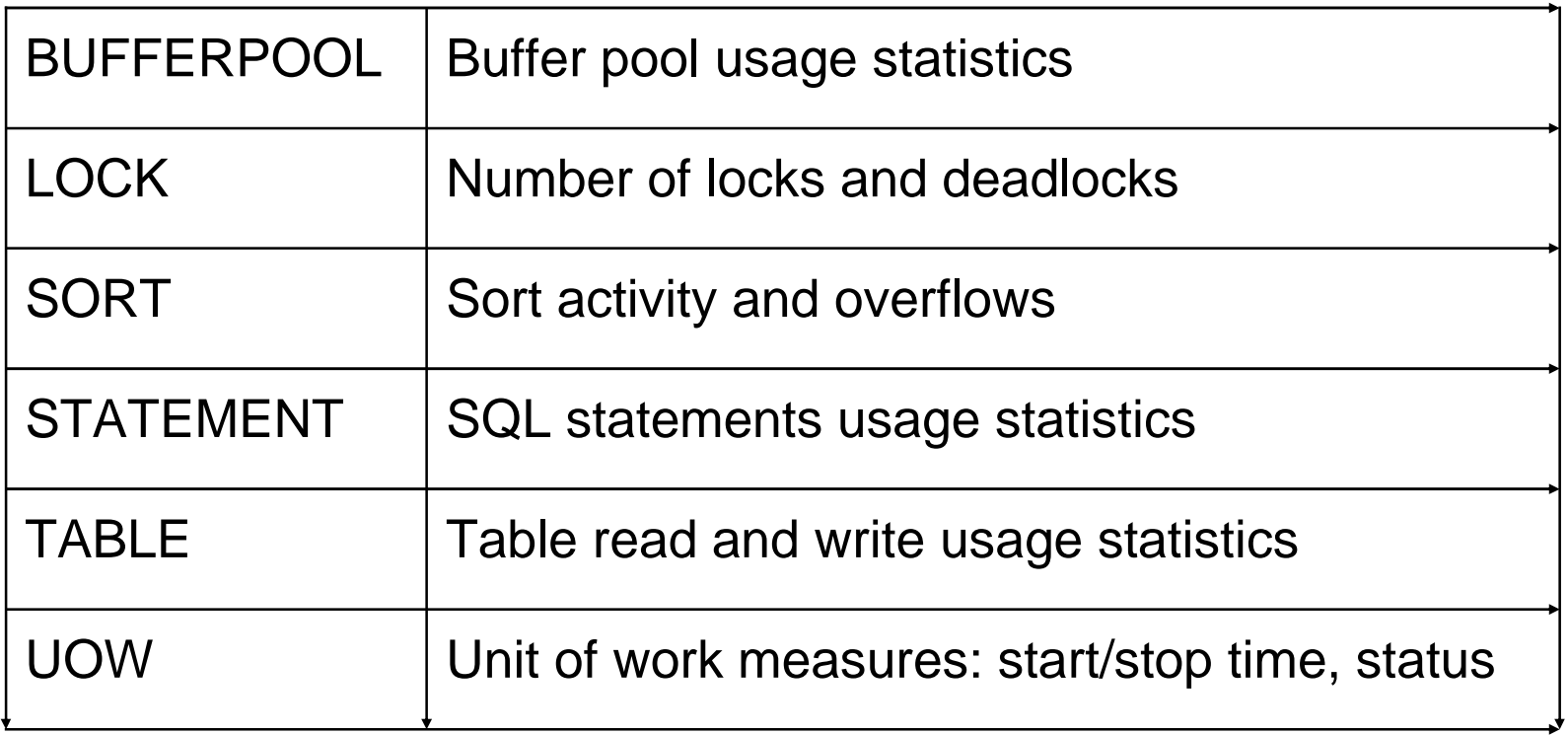

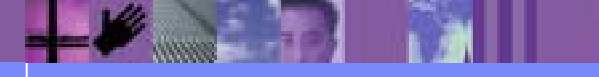

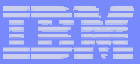

## DB2 Monitor Switches (2)

- **To turn monitor switches on** 
	- ► db2 update monitor switches using <switch name> on

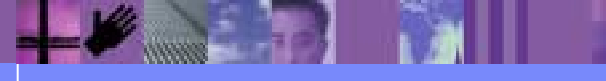

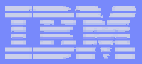

#### DB2 Snapshots

- To get monitor snapshot data
	- ► db2 get snapshot for bufferpools on <db name>
	- > db2 get snapshot for locks on <db name>
	- > db2 get snapshot for dynamic sql on <db name>
	- ► db2 get snapshot for tables on <db name>
	- ► db2 get snapshot for applications on <db name>
	- > db2 get snapshot for all on <db name>

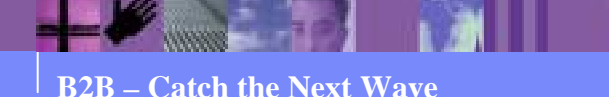

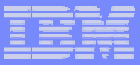

#### DB2 Buffer Pool

- **A buffer pool is the "in memory" work area for the** database
- **The database server uses the buffer pool when** performing any transactional activity (reads, writes, updates, deletes, etc … )
- **Data is copied to and from buffer pools as needed** using IOServers and IOCleaners

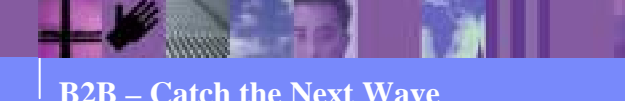

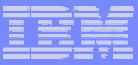

## DB2 Buffer Pool Monitoring (1)

- **Effectiveness is measured by how frequently** requested data is already in the buffer pool
- Hit ratio
	- $\ge$  (1 (pool physical reads) / (pool logical reads)  $*$  100
- **The closer the hit ratio is to 100, the lower the disk** I/O overhead

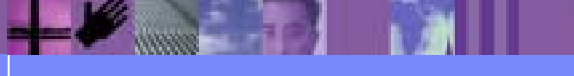

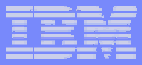

## DB2 Buffer Pool Monitoring (2)

- **. IO Servers are the processes that do prefetch and** asynchronous I/O from disk to the buffer pool
- **DB2 recommends that you have one or two more** than the number of physical devices on which the database resides
- **You can adjust the number of IO Servers based on** 
	- ► Pool data reads vs Pool async data reads
- **E Configure parameter NUM\_IOSERVERS**

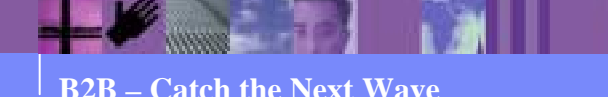

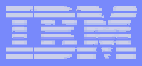

## DB2 Buffer Pool Monitoring (3)

- **. IO Cleaners are the processes that write changed** data from the buffer pool to disk before space is requested by database agents
- **DB2 recommends that you have from one to the** number of physical devices used for the database
- **You can adjust the number of IO Cleaners based** on

 $\triangleright$  Pool data writes versus Pool async data writes

**E Configure parameter NUM\_IOCLEANERS** 

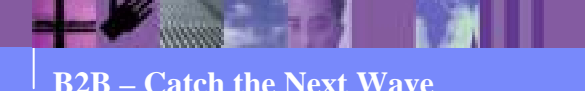

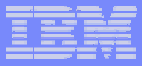

## DB2 Buffer Pool Monitoring (4)

- **On a dedicated database server, the rule of thumb** is to use 75% of main memory for buffer pools
- **EXPLEX PROTE: Access plans take buffer pool size into account so** consider rebinding if you modify the buffer pool size
- **Watch out for page swapping if your system has** limited memory or if other applications are memory intensive

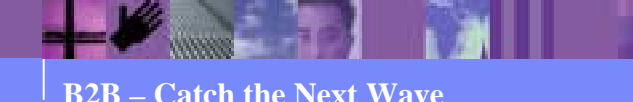

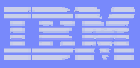

# DB2 Buffer Pool Monitoring (5)

- **To set the Buffer pool size** 
	- ► db2 alter buffer pool <buffer pool name> size <number>
- **Note: as of v8.2, you can no longer use the** BUFFPAGES configuration parameter

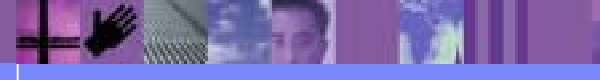

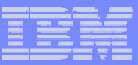

## DB2 Lock Monitoring (1)

- **A database has a finite memory area for locks**
- **If this memory area cannot hold the amount of** locks requested, the database will free up memory by replacing row locks with table locks
- **. Lock escalation thus impacts performance by** reducing concurrency
- ! We want to minimize escalations and lock wait time

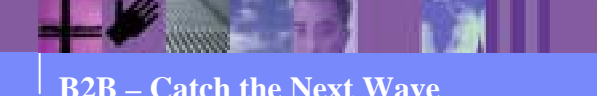

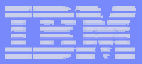

## DB2 Lock Monitoring (2)

- **The snapshot will indicate** 
	- $\triangleright$  Number of lock escalation
	- $\triangleright$  Lock list memory in use

 $\triangleright$  Amount of time waiting for locks

**From this data, you can configure parameters** 

- $\triangleright$  LOCKLIST the total amount of space allocated for locks
- $\triangleright$  MAXLOCKS the percentage of LOCKLIST used by an application

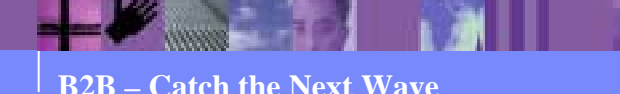

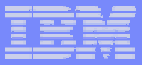

## DB2 Sort Monitoring

- **Snapshot will indicate** 
	- $\triangleright$  Total Private Sort heap allocated
- **Use this value to optimize configuration parameter SORTHEAP**

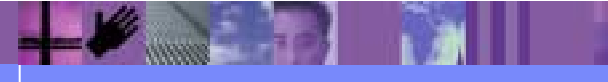

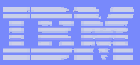

## DB2 Tablespaces

- **A tablespace is the logical storage device for** database objects
- 2 types
	- ► System Managed ( SMS )
	- ▶ Database Managed (DMS)

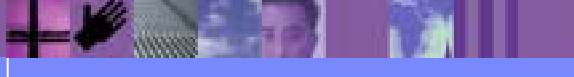

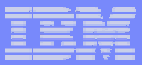

## DB2 SMS TableSpace

- **Default used by WebSphere Partner Gateway**
- **Size is automatically managed by DB2** 
	- $\triangleright$  DB2 will automatically increase size as needed
	- $\triangleright$  Usually maps to a file on the file system

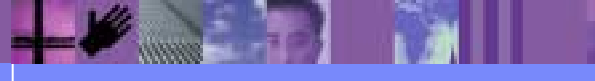

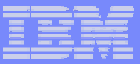

## DB2 DMS Tablespace (1)

- **Managed by user**
- **User needs to monitor space consumption and** increase size as needed
- **Much faster than SMS tablespace** 
	- $\triangleright$  Does not have to map to file system
	- ► Can bypass operating system I/O module
	- ► Can do raw I/O on actual physical device

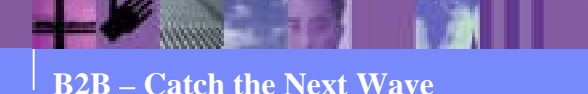

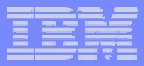

## DB2 DMS Tablespace (2)

- **. When running DBLoader installer, instruct installer** to not run the SQL database creation scripts
- **Modify file Create\_db2.sql with tablespace** commands

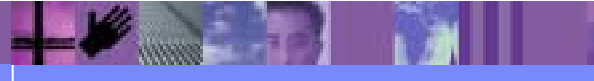

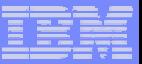

## $I/\cap$

- **Example Consider using RAID arrays**
- **E.** Separate database and WebSphere Partner Gateway file stores
	- $\triangleright$  Separate physical drives
	- $\triangleright$  For database, separate out transaction logs

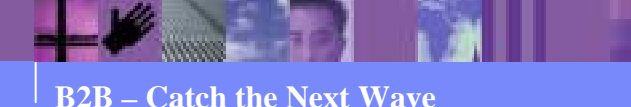

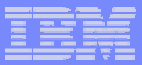

## DB2 Transaction Logs

- **E** Holds uncommitted data
- **. Usually among the most I/O intensive DB2** components
- **.** Isolate from rest of system by assigning its own physical device
- **Database configuration parameter NEWLOGPATH**

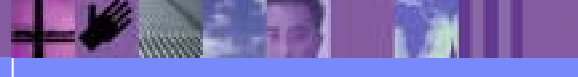

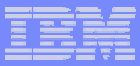

## WebSphere MQ (1)

- **. WebSphere Partner Gateway uses WebSphere** MQ queues to communicate between its components
- **Problems** 
	- $\triangleright$  Transaction rollback
	- $\triangleright$  Queues filling up too fast

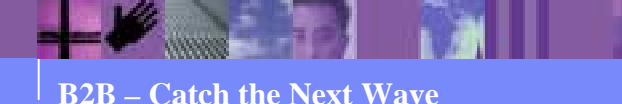

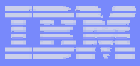

## WebSphere MQ (2)

- **Example Transaction rollback**
- **. WebSphere Partner Gateway taking too long** between commits and WebSphere MQ transaction logs fill up
- **Increase log sizes** 
	- > <MQ dir>/qmgrs/<qmgr name>/qm.ini
	- ► LogPrimaryFiles=62
	- > LogSecondaryFiles=2
	- ▶ LogFilesPages=2048
	- > LogBufferPages=128

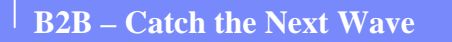

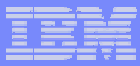

## WebSphere MQ (3)

- **. When processing EDI interchanges with multiple** transactions, many events are generated and queued on DATALOGQ to the event engine
	- $\triangleright$  At least 4 events per transaction
	- $\triangleright$  Event Engine does not keep and queue fills up
- **Increase queue depth** 
	- ► At least queues DATALOGQ, DELIVERYMANAGERQ, ALERTQ, ALERTEVENTQ
- **Monitor queues on regular basis**

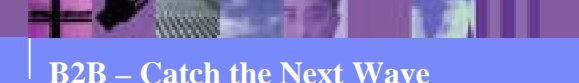

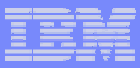

## **Miscellaneous**

- **Out of memory condition while processing large** documents or interchanges with multiple transactions
	- $\triangleright$  Increase Java Virtual Machine heap size
	- $\triangleright$  Default is 256 Megs
	- **► Use scripts**

<install root>/scripts/bcgQueryJVMHeapAttrs.jacl <install root>/scripts/bcgSetJVMHeapAttrs.jacl

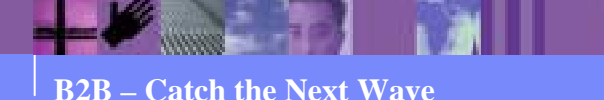

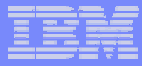

## References (1)

- ! WebSphere Partner Gateway
	- > InfoCenter

http://www-306.ibm.com/software/integration/wspartnergateway/library/infocenter/

 $\triangleright$  Redbook

http://www.redbooks.ibm.com/redpieces/abstracts/sg247109.html?Open

- ! Database
	- > InfoCenter

http://publib.boulder.ibm.com/infocenter/db2help/index.jsp

 $\triangleright$  Developer Works

http://www-128.ibm.com/developerworks/db2

- ! WebSphere MQ
	- $\triangleright$ **InfoCenter**

http://www-306.ibm.com/software/integration/wmq/support/

- ! WebSphere Application Server
	- $\blacktriangleright$ **InfoCenter**

http://publib.boulder.ibm.com/infocenter/wasinfo/v6r0/index.jsp

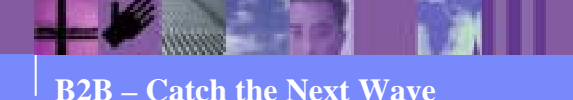

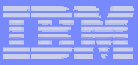

## **Summary**

- **Tuning of database is most beneficial step**
- **Use Thread and MBean properties to regulate** Document Manager
- **Monitor on regular basis**

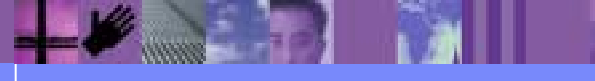